## StarTechcom

## Hard-to-find made easy®

## **4-Bay Docking Station - eSATA, USB 3.0 to SATA (6Gbps)**

## SDOCK4U33E

FR: Guide de l'utilisateur - fr startech com DE: Bedienungsanleitung - de.startech.com ES: Guía del usuario - es.startech.com NL: Gebruiksaanwijzing - nl.startech.com PT: Guia do usuário - pt.startech.com IT: Guida per l'uso - it.startech.com

## **Packaging contents**

- 1 x 4-bay drive docking station
- 1 x universal power adapter
- 4 x power cords (NA/UK/EU/AU)
- 1 x USB A to B cable
- 1 x eSATA cable
- 1 x quick start guide

## **System requirements**

- Computer system with an available USB or eSATA port
- **Note:** The eSATA port needs to support port-multiplier technology.
- Up to four 2.5 in. or 3.5 in. SATA hard drives (HDD) or solid-state drives (SSD)

The SDOCK4U33E is OS independent and doesn't require any additional drivers or software.

## **Product diagram**

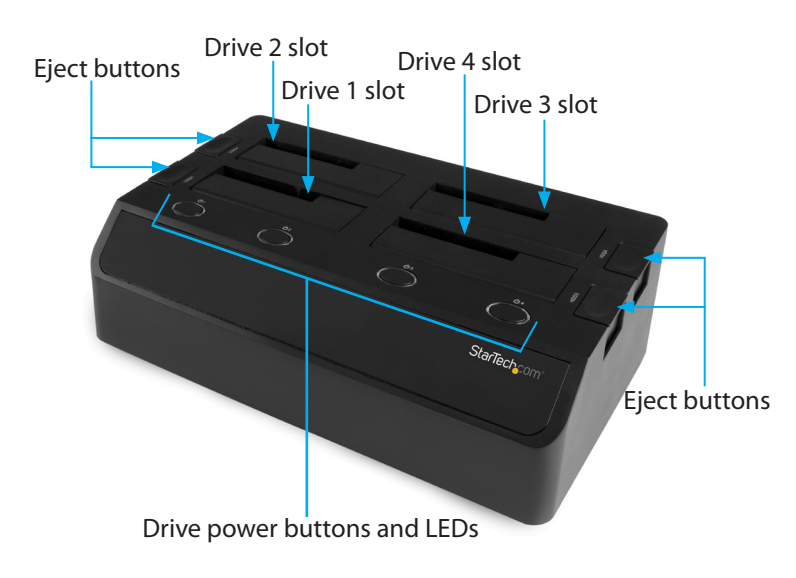

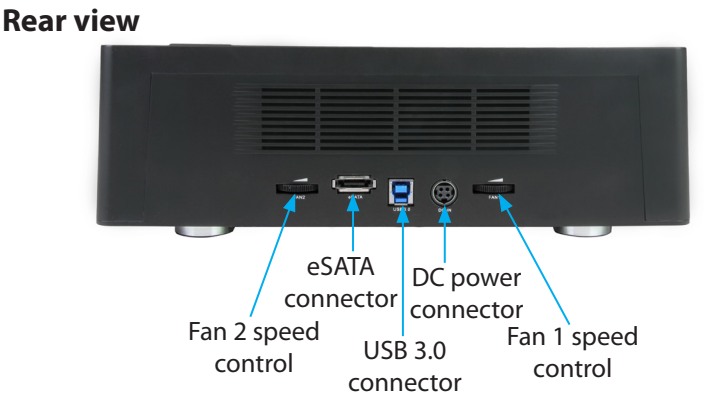

## **Installation**

## **Connect the dock**

**Warning!** Drives and storage enclosures should be handled carefully, especially when they're transported. If you're not careful with your drives, you may lose data as a result. Always handle storage devices with caution.

- 1. Connect the external power adapter from the dock to a power outlet.
- 2. Do one of the following:
	- Connect the included USB cable from the dock to a USB port on your computer system. Your computer can either be turned on or turned off when you connect the USB cable.
	- Connect the included eSATA cable from the dock to an eSATA port on your computer system. Your computer can either be turned on or turned off when you connect the eSATA cable.

**Note:** The host eSATA port needs to support port-multiplier technology. If the eSATA port doesn't support port multiplication, only one of the installed SATA drives will be accessible.

3. Press the **Power** button on the top of the dock for each of the slots that contain a drive. The LED indicator should light up to indicate that the dock is turned on.

#### **Install a drive**

- 1. Carefully align a 2.5 in. or 3.5 in. SATA drive with a drive slot on the dock, so that the SATA power and data connectors on the drive are aligned with the corresponding connectors that are inside of the drive slot.
- 2. Insert the 2.5 in. or 3.5 in. SATA drive into one of the drive slots.
- 3. Press the **Power** button to turn on the duplicator dock. The LED indicator should light up to indicate that the dock is turned on.

After the drive is installed and the dock is turned on, your computer automatically recognizes the drive and it's accessible as though the drive is installed internally in the system. If your computer doesn't automatically recognize the drive, see the *Prepare a drive for use* topic.

\*actual product may vary from photos

#### **About driver installation**

No driver or software installation is required for this product because the drive dock is natively supported and the drivers are already installed.

## **Prepare a drive for use**

If you install a drive that already has data on it, after you plug in the drive, it appears under **My Computer** or **Computer** with a drive letter assigned to it.

If you install a brand-new drive that doesn't contain any data, you must prepare the drive for use.

If you use a computer that's running a version of Windows®, do the following:

- 1. On the taskbar, click the **Windows** icon.
- 2. In the **Search** field, type **disk management**.
- 3. In the search results, click **Disk Management**.
- 4. Locate the disk that is labeled **Unallocated**. To confirm that the drive is the correct one, check the drive capacity.
- 5. Right-click the section of the window that says **Unallocated** and click **New Partition**.
- 6. To initialize the drive in the format of your choice, complete the on-screen instructions.

When the drive is successfully installed, it appears under **My Computer** or **Computer** with a drive letter assigned to it.

## **About LED indicators**

The SDOCK4U33E includes a power and activity LED indicator for each of the four drive slots. If the LED is illuminated blue, it means that the drive slot is powered on. If the LED is blinking red, it means that the drive is currently reading or writing.

**Warning!** If the LED is blinking red on one of the drive slots, don't interrupt the process by turning off the power or trying to remove the drive from the slot.

#### **FCC Compliance Statement**

#### This equipment has been tested and found to comply with the limits for a Class B digital device, pursuant to part 15 of the FCC Rules. These limits are designed to provide reasonable protection against harmful interference in a residential installation. This equipment generates, uses and can radiate radio frequency energy and, if not installed and used in accordance with the instructions, may cause harmful interference to radio communications. However, there is no quarantee that interference will not occur in a particular installation. If this equipment does cause harmful interference to radio or television reception, which can be determined by turning the equipment off and on, the user is encouraged to try to correct the interference by one or more of the following measures:

- Reorient or relocate the receiving antenna.
- Increase the separation between the equipment and receiver.
- Connect the equipment into an outlet on a circuit different from that to which the receiver is connected.
- Consult the dealer or an experienced radio/TV technician for help

This device complies with part 15 of the FCC Rules. Operation is subject to the following two conditions: (1) This device may not cause harmful interference, and (2) this device must accept any interference received, including interference that may cause undesired operation. Changes or modifications not expressly approved by StarTech.com could void the user's authority to operate the equipment.

#### **Industry Canada Statement**

This Class B digital apparatus complies with Canadian ICES-003. Cet appareil numérique de la classe [B] est conforme à la norme NMB-003 du Canada. CAN ICES-3 (B)/NMB-3(B)

## **Use of Trademarks, Registered Trademarks, and other Protected Names and Symbols**

This manual may make reference to trademarks, registered trademarks, and other protected names and/or symbols of third-party companies not related in any way to StarTech.com. Where they occur these references are for illustrative purposes only and do not represent an endorsement of a product or service by StarTech.com, or an endorsement of the product(s) to which this manual applies by the third-party company in question. Regardless of any direct acknowledgement elsewhere in the body of this document, StarTech.com hereby acknowledges that all trademarks, registered trademarks, service marks, and other protected names and/or symbols contained in this manual and related documents are the property of their respective holders.

#### **Technical Support**

StarTech.com's lifetime technical support is an integral part of our commitment to provide industry-leading solutions. If you ever need help with your product, visit www.startech.com/support and access our comprehensive selection of online tools, documentation, and downloads.

For the latest drivers/software, please visit www.startech.com/downloads

#### **Warranty Information**

This product is backed by a two-year warranty.

StarTech.com warrants its products against defects in materials and workmanship for the periods noted, following the initial date of purchase. During this period, the products may be returned for repair, or replacement with equivalent products at our discretion. The warranty covers parts and labor costs only. StarTech.com does not warrant its products from defects or damages arising from misuse, abuse, alteration, or normal wear and tear.

#### **Limitation of Liability**

In no event shall the liability of StarTech.com Ltd. and StarTech.com USA LLP (or their officers, directors, employees or agents) for any damages (whether direct or indirect, special, punitive, incidental, consequential, or otherwise), loss of profits, loss of business, or any pecuniary loss, arising out of or related to the use of the product exceed the actual price paid for the product. Some states do not allow the exclusion or limitation of incidental or consequential damages. If such laws apply, the limitations or exclusions contained in this statement may not apply to you.

# StarTechcom

## Hard-to-find made easy®

## **Remove a drive**

**Note:** Make sure that the drive isn't being accessed by the computer before you proceed.

- 1. To remove the drive from the operating system, do one of the following:
	- On computers running a version of Windows, click **Safely Remove Device**.
	- On computers running a version of Mac OS, drag the drive to the **trash can** icon.

For more information, see the documentation that came with your operating system.

- 2. Press the **Power** button on the top of the dock and wait for the dock to finish powering down.
- 3. To release the disk drive, press the corresponding **Eject** button on the top of the dock.
- 4. Pull the disk drive from the drive slot.

**Warning!** Pressing the power button to turn off a drive will momentarily restart the other drive bays. Make sure that the other drives are not being accessed when you power off any other drives.